## **Steps to pay Application Fee**

1. Log in with your credential after finally submitting your form

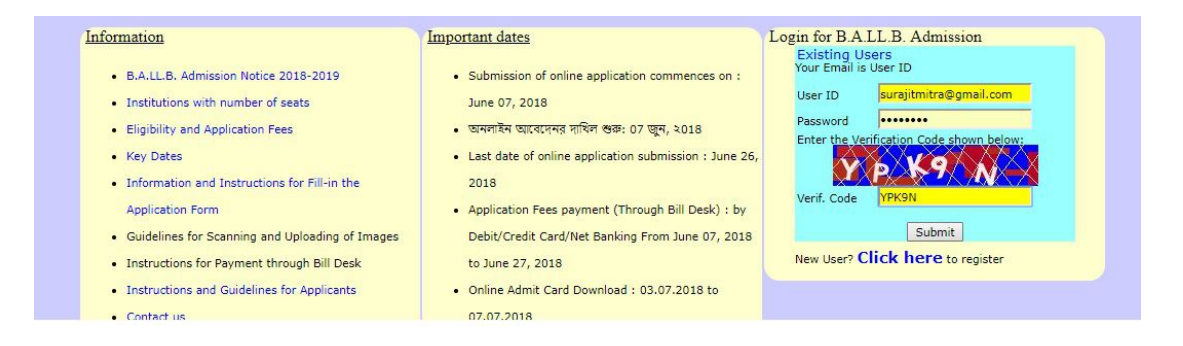

2. Click on 'Pay Here' button to start your payment Procedure

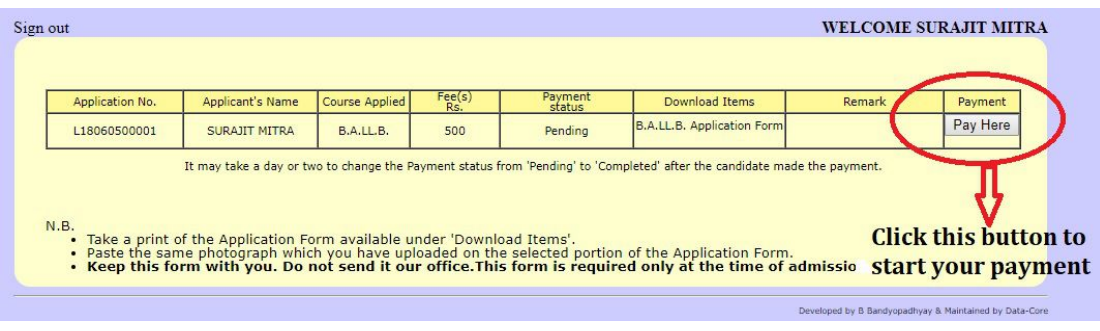

3. Select your relevant payment method i.e. Credit card, Debit Card, Internet Banking etc..

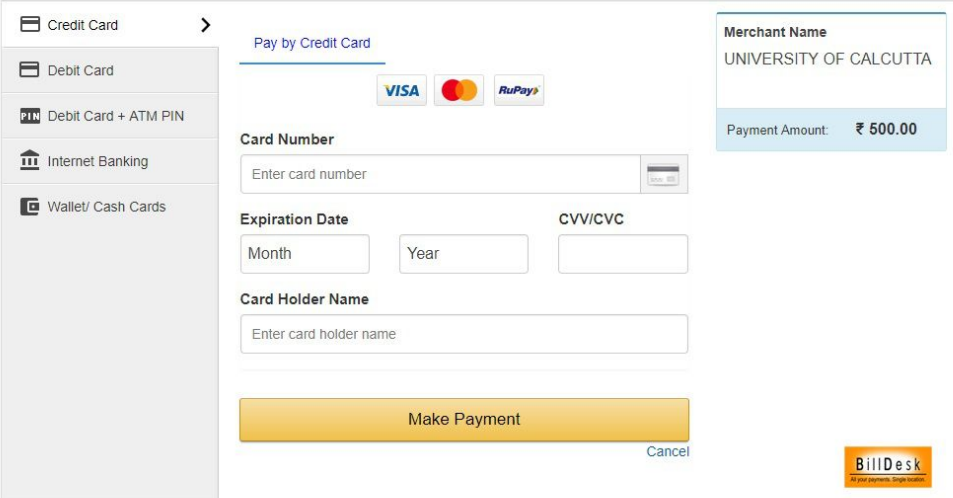

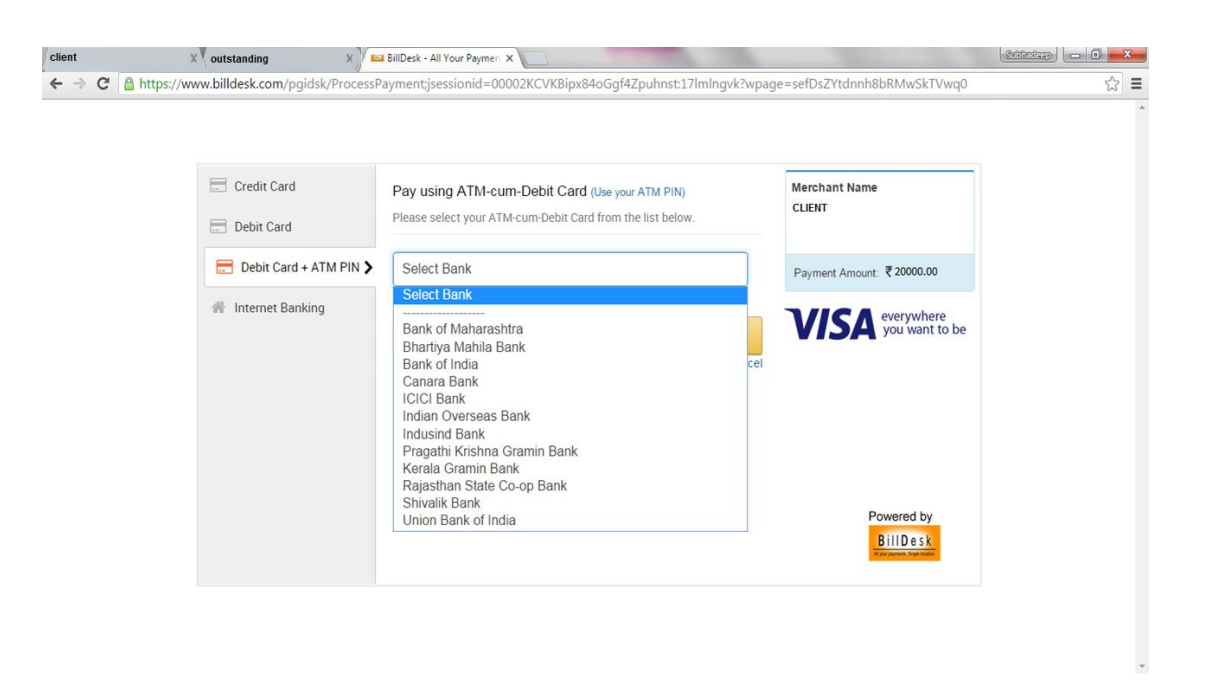

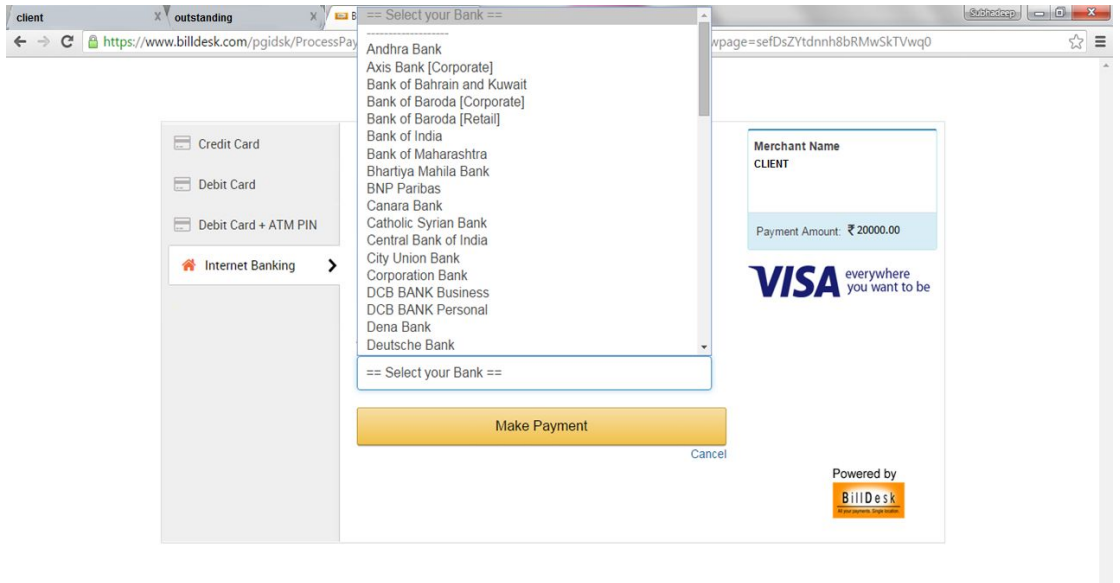

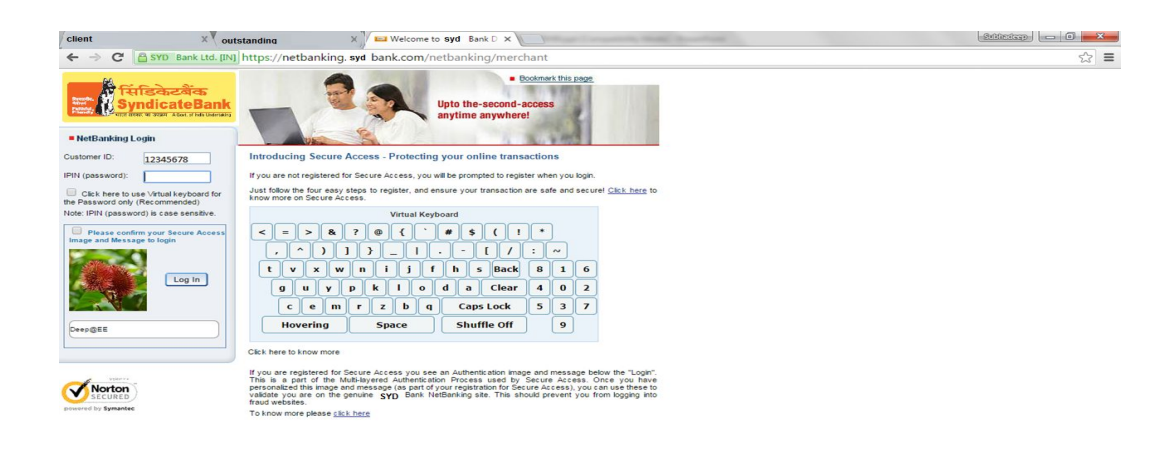

 $\overline{a}$ 

*For any payment related issues please contact Bill Desk Helpline Number :* **033 4003 5104** *Bill Desk Mail ID : kolkataops@billdesk.com*